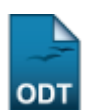

## **Cancelar Trancamentos Futuros**

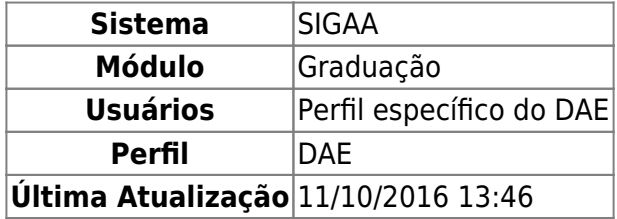

Esta funcionalidade permite que o usuário do Departamento de Administração Escolar – DAE – cancele solicitações de trancamento de programas futuras, isto é, posteriores ao ano-período atual.

Para cancelar trancamentos futuros, acesse o SIGAA → Módulos → Graduação → Matrículas e Programas → Programa → Cancelar Trancamentos Futuros.

A seguinte página será exibida:

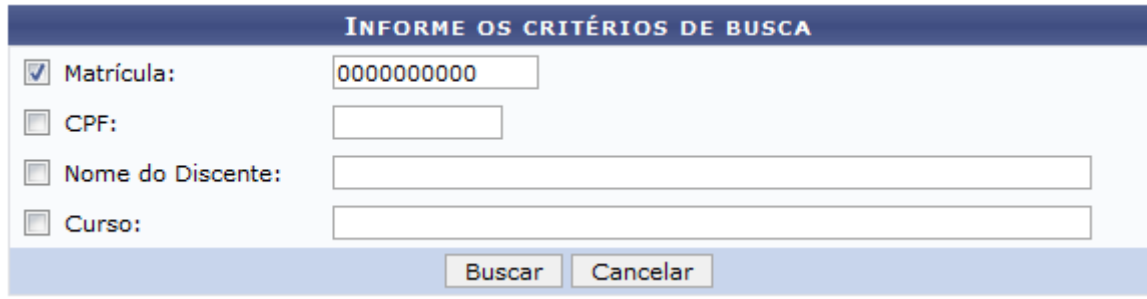

Caso o usuário desista de realizar a operação, clique em *Cancelar*. Essa operação é válida para todas as telas que a apresentar.

Na página descrita acima o usuário poderá inserir os seguintes dados para realizar uma busca pelo discente cuja solicitação de trancamento será cancelada: Matrícula, CPF, Nome do Discente e/ou Curso.

O usuário deverá informar no mínimo um dos critérios acima para realizar a busca. Em seguida clique em *Buscar*. O resultado da busca será exibido da seguinte forma:

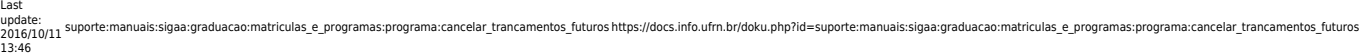

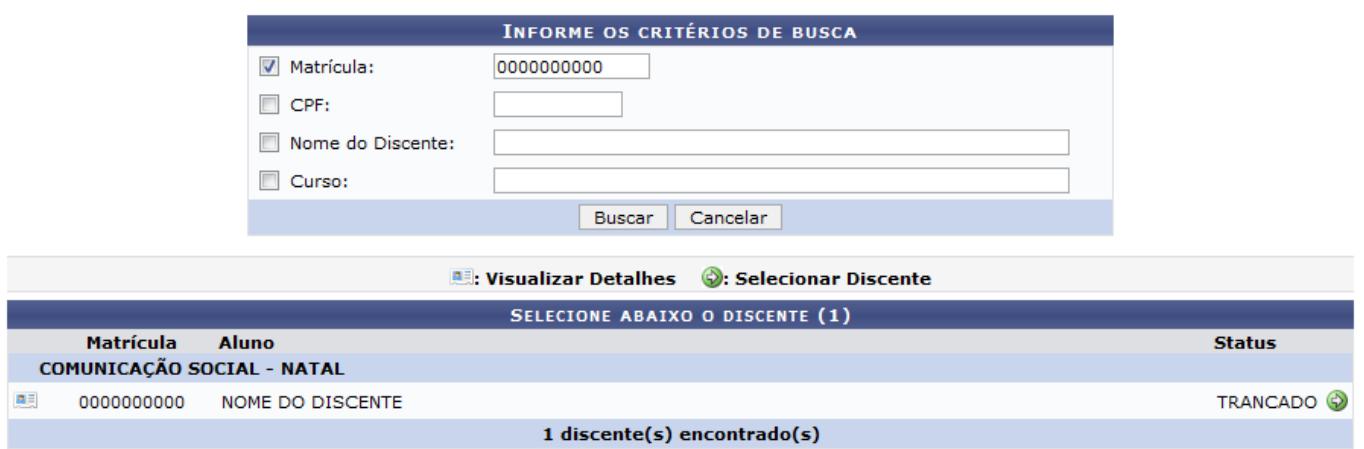

Clique no ícone **para visualizar os detalhes do discente. A página será recarregada com as** informações do discente.

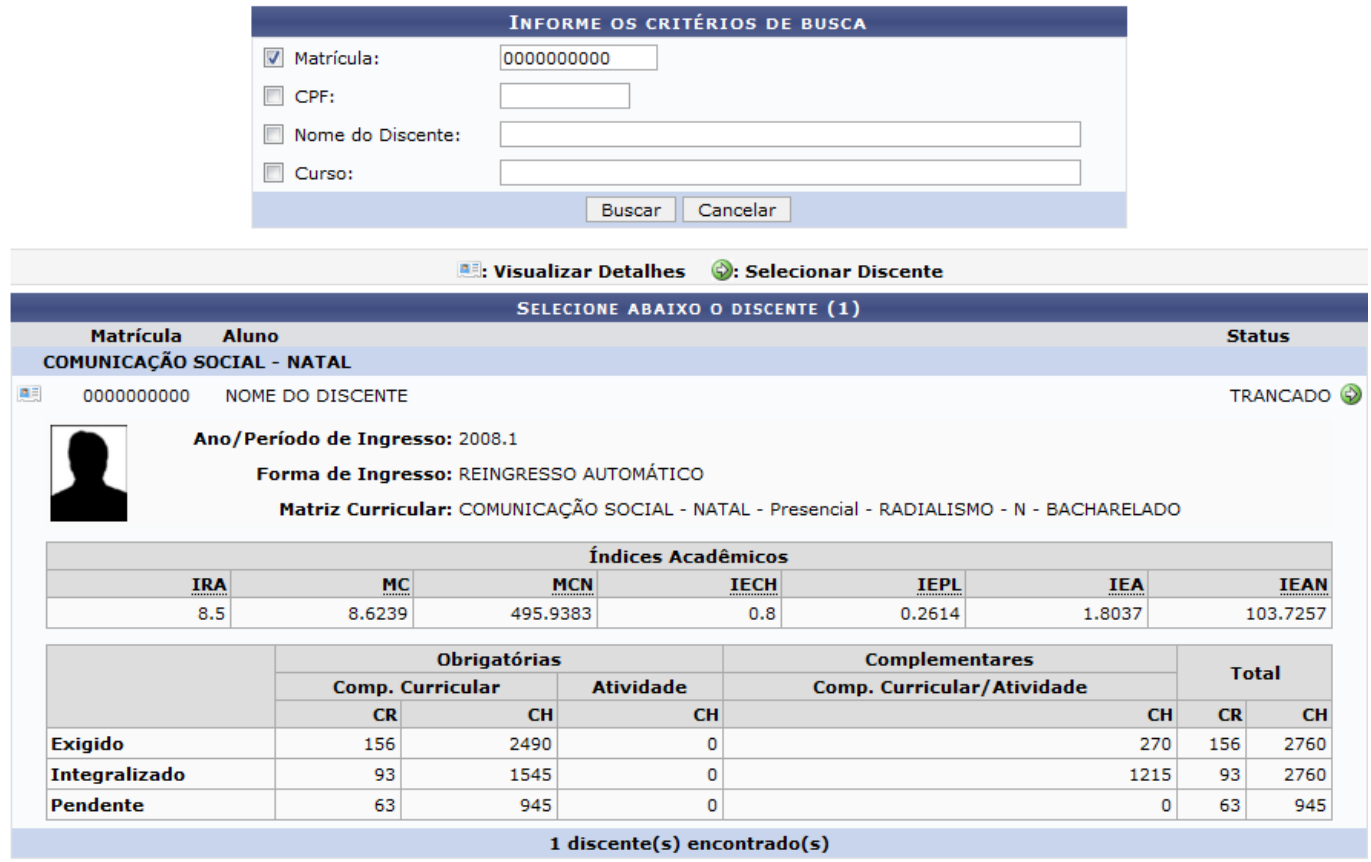

Para selecionar o discente para o cancelamento de trancamentos futuros, clique no ícone [.](https://docs.info.ufrn.br/lib/exe/detail.php?id=suporte%3Amanuais%3Asigaa%3Agraduacao%3Amatriculas_e_programas%3Aprograma%3Acancelar_trancamentos_futuros&media=suporte:manuais:sigaa:graduacao:alunos:outras_operacoes:selecionar.png) A seguinte página será carregada:

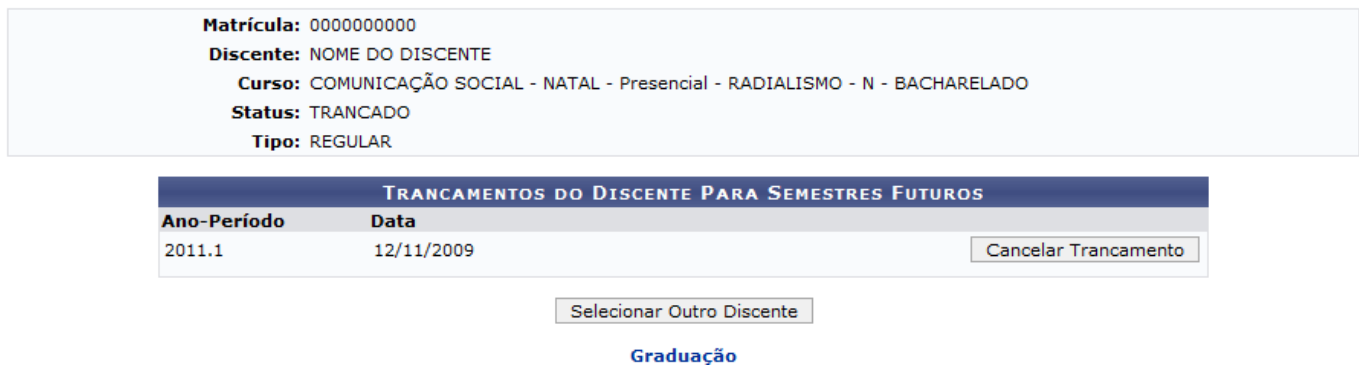

Paravoltar ao Menu Graduação, clique no link Graduação

Para mudar de discente clique em *Selecionar outro Discente*. O sistema retornará à primeira página descrita neste manual sendo assim possível repetir a operação com outro discente.

Na página Trancamentos do Discente Para Semestres Futuros, o usuário pode visualizar os trancamentos passíveis de cancelamento. Para isso, clique em *Cancelar Trancamento*. A seguinte janela será apresentada pelo sistema:

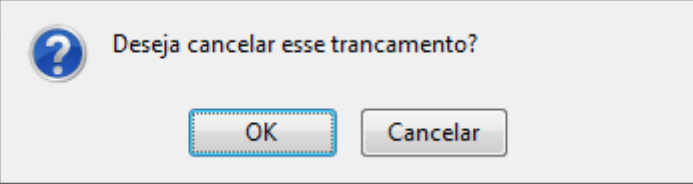

Para dar continuidade ao processo, clique em *OK*. O sistema retornará para a primeira página descrita neste manual, com a seguinte mensagem de sucesso no topo:

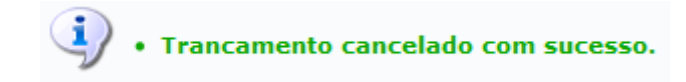

## **Bom Trabalho!**

## **Manuais Relacionados**

- [Processar Cancelamento de Aluno](https://docs.info.ufrn.br/doku.php?id=suporte:manuais:sigaa:graduacao:matriculas_e_programas:programa:processar_cancelamento_de_aluno)
- [Retornar Alunos de Trancamento](https://docs.info.ufrn.br/doku.php?id=suporte:manuais:sigaa:graduacao:matriculas_e_programas:programa:retornar_alunos_de_trancamento)

[<< Voltar - Manuais do SIGAA](https://docs.info.ufrn.br/doku.php?id=suporte:manuais:sigaa:graduacao:lista)

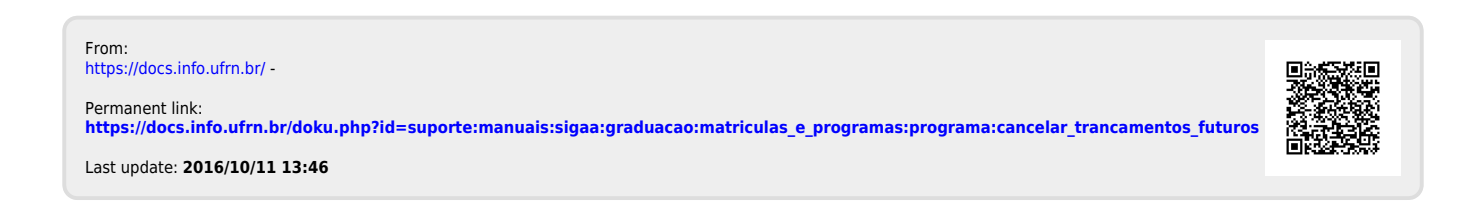